## <span id="page-0-0"></span>**Statistics**

#### Andrew Jaffe

June 17, 2016

K ロ ▶ K @ ▶ K 할 ▶ K 할 ▶ | 할 | ⊙Q @

## **Statistics**

Now we are going to cover how to perform a variety of basic statistical tests in R.

- $\triangleright$  Correlation
- $\blacktriangleright$  T-tests
- $\blacktriangleright$  Linear Regression
- $\blacktriangleright$  Logistic Regression
- $\blacktriangleright$  Proportion tests
- $\blacktriangleright$  Chi-squared
- $\blacktriangleright$  Fisher's Exact Test

Note: We will be glossing over the statistical theory and "formulas" for these tests. There are plenty of resources online for learning more about these tests, as well as dedicated Biostatistics series at the School of Public Health

```
cor() performs correlation in R
```

```
cor(x, y = NULL, use = "everything",method = c("pearson", "kendall", "spearman"))
```
Like other functions, if there are NAs, you get NA as the result. But if you specify use only the complete observations, then it will give you correlation on the non-missing data.

> circ = read.csv("http://www.aejaffe.com/summerR 2016/data + header=TRUE,as.is=TRUE) > **cor**(circ\$orangeAverage, circ\$purpleAverage)

[1] NA

> cor(circ\$orangeAverage, circ\$purpleAverage, use="complete

KID KA KERKER E 1990

[1] 0.9195356

You can also get the correlation between matrix columns

```
> signif(cor(circ[,grep("Average",names(circ))],
+ use="complete.obs"),3)
```
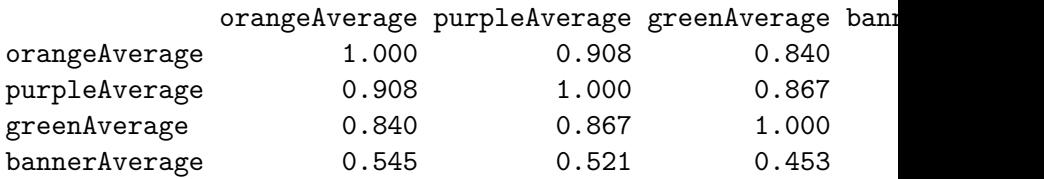

You can also get the correlation between matrix columns Or between columns of two matrices, column by column.

> **signif**(**cor**(circ[,3:4],circ[,5:6], use="complete.obs"),3)

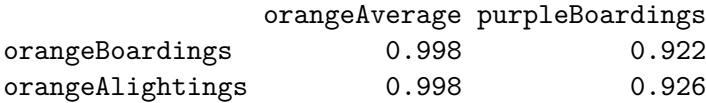

You can also use cor.test() to test for whether correlation is significant (ie non-zero). Note that linear regression may be better, especially if you want to regress out other confounders.

```
> ct= cor.test(circ$orangeAverage,
+ circ$purpleAverage, use="complete.obs")
> ct
```
Pearson's product-moment correlation

```
data: circ$orangeAverage and circ$purpleAverage
t = 73.656, df = 991, p-value < 2.2e-16
alternative hypothesis: true correlation is not equal to 0
95 percent confidence interval:
 0.9093438 0.9286245
sample estimates:
      cor
                                    KID KA KERKER E 1990
0.9195356
```
Note that you can add the correlation to a plot, via the legend() function.

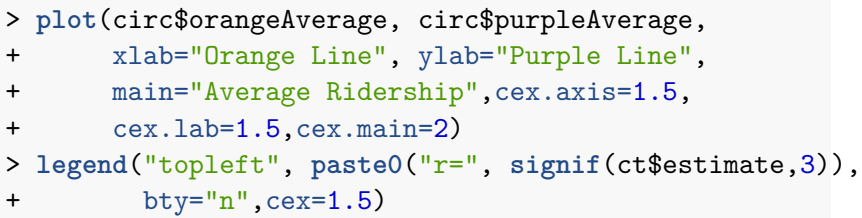

Ğ,

 $2990$ 

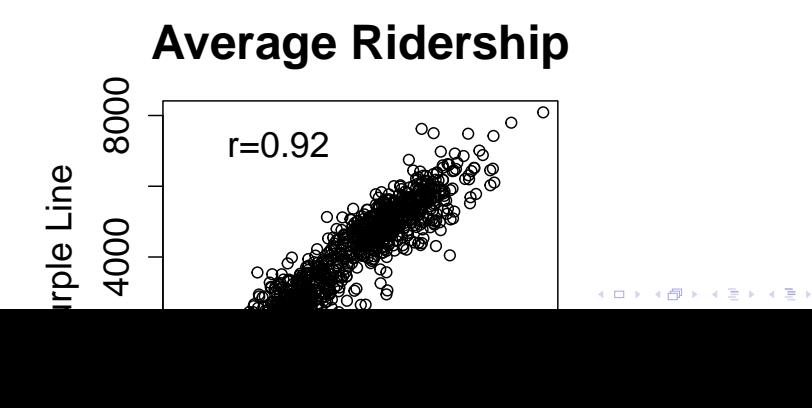

For many of these testing result objects, you can extract specific slots/results as numbers, as the ct object is just a list.

> *# str(ct)* **> names**(ct)

[1] "statistic" "parameter" "p.value" "estimate" [6] "alternative" "method" "data.name" "conf.int"

**KORKARYKERKER POLO** 

> ct\$statistic

t 73.65553

> ct\$p.value

[1] 0

The T-test is performed using the t.test() function, which essentially tests for the difference in means of a variable between two groups.

In this syntax, x and y are the column of data for each group.

> tt = **t.test**(circ\$orangeAverage, circ\$purpleAverage)  $>$  t.t.

#### Welch Two Sample t-test

```
data: circ$orangeAverage and circ$purpleAverage
t = -17.076, df = 1984, p-value < 2.2e-16
alternative hypothesis: true difference in means is not equal
95 percent confidence interval:
 -1096.7602 -870.7867sample estimates:
mean of x mean of y
```
KID KA KERKER E 1990

```
3033.161 4016.935
```
t.test saves a lot of information: the difference in means estimate, confidence interval for the difference conf.int, the p-value p.value, etc.

> **names**(tt) [1] "statistic" "parameter" "p.value" "conf.int" [6] "null.value" "alternative" "method" "data.name"

**KORKARYKERKER POLO** 

You can also use the 'formula' notation. In this syntax, it is  $y \sim x$ , where x is a factor with 2 levels or a binary variable and y is a vector of the same length.

```
> http data dir = "http://www.aejaffe.com/summerR 2016/data
> cars = read.csv(paste0(http data dir, "kaggleCarAuction.c
+ as.is=TRUE)
> tt2 = t.test(VehBCost~IsBadBuy, data=cars)
> tt2$estimate
```
K ロ ▶ K 個 ▶ K 할 ▶ K 할 ▶ 이 할 → 9 Q Q →

```
mean in group 0 mean in group 1
      6797.077 6259.274
```
You can add the t-statistic and p-value to a boxplot.

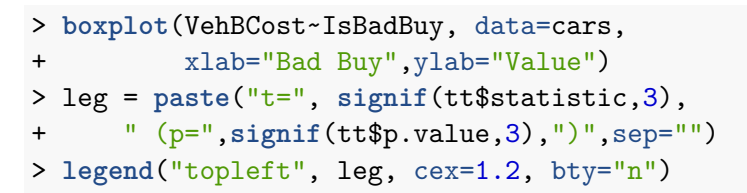

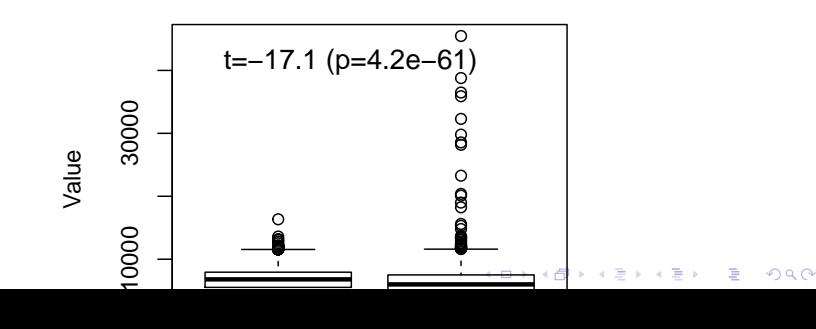

Now we will briefly cover linear regression. I will use a little notation here so some of the commands are easier to put in the proper context.

$$
y_i = \alpha + \beta x_i + \varepsilon_i
$$

**KORKARYKERKER POLO** 

where:

- $\blacktriangleright$   $y_i$  is the outcome for person i
- $\blacktriangleright$   $\alpha$  is the intercept
- $\blacktriangleright$  *β* is the slope
- $\blacktriangleright$   $x_i$  is the predictor for person i
- $\blacktriangleright$   $\varepsilon_i$  is the residual variation for person i

The R version of the regression model is:

K ロ ▶ K 個 ▶ K 할 ▶ K 할 ▶ 이 할 → 9 Q Q →

 $y \sim x$ 

where:

 $\blacktriangleright$  y is your outcome  $\triangleright$  x is/are your predictor(s)

<span id="page-14-0"></span>For a linear regression, when the predictor is binary this is the same as a t-test:

- > fit = **lm**(VehBCost~IsBadBuy, data=cars)
- > fit

```
Call:
lm(formula = VehBCost - ISBadBuy, data = cars)
```
Coefficients: (Intercept) IsBadBuy 6797.1 -537.8

```
'(Intercept)' is α
'IsBadBuy' is β
```
<span id="page-15-0"></span>The summary command gets all the additional information (p-values, t-statistics, r-square) that you usually want from a regression.

```
> sfit = summary(fit)
> print(sfit)
```
 $Ca11:$  $lm(formula = VehBCost - ISBadBuy, data = cars)$ 

Residuals:

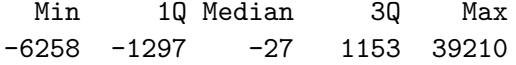

Coefficients:

Estimate Std. Error t value Pr(>|t|) (Intercept) 6797.077 6.953 977.61 <2e-16 \*\*\* IsBadBuy -537.803 19.826 -2[7.](#page-14-0)1[3](#page-16-0)[<](#page-16-0)[2e](#page-0-0)[-1](#page-35-0)[6](#page-0-0) [\\*\\*](#page-35-0)[\\*](#page-0-0) ---

<span id="page-16-0"></span>The coefficients from a summary are the coefficients, standard errors, t-statistcs, and p-values for all the estimates.

> **names**(sfit)

[1] "call" "terms" "residuals" "coef: [5] "aliased" "sigma" "df" "r.squ [9] "adj.r.squared" "fstatistic" "cov.unscaled"

> sfit\$coef

Estimate Std. Error t value Pr(>|t|) (Intercept) 6797.0774 6.952728 977.61299 0.00000e+00 IsBadBuy -537.8033 19.825525 -27.12681 3.01661e-161

We'll look at vehicle odometer value by vehicle age:

```
fit = lm(VehOdo~VehicleAge, data=cars)
print(fit)
```

```
##
## Call:
## lm(formula = VehOdo ~ VehicleAge, data = cars)
##
## Coefficients:
## (Intercept) VehicleAge
## 60127 2723
```
K ロ ▶ K 個 ▶ K 할 ▶ K 할 ▶ 이 할 → 9 Q Q →

We can visualize the vehicle age/odometer relationshp using scatter plots or box plots (with regression lines). The function abline will plot the regresion line on the plot.

- <span id="page-19-0"></span>> library(scales) # we need this for the alpha command - make
- > **par**(mfrow=**c**(1,2))
- > plot(VehOdo ~ jitter(VehicleAge,amount=0.2), data=cars, p
- + col = **alpha**("black",0.05), xlab="Vehicle Age (Yrs)")
- > **abline**(fit, col="red",lwd=2)
- > **legend**("topleft", **paste**("p =",**summary**(fit)\$coef[2,4]))
- > **boxplot**(VehOdo ~ VehicleAge, data=cars, varwidth=TRUE)
- > **abline**(fit, col="red",lwd=2)

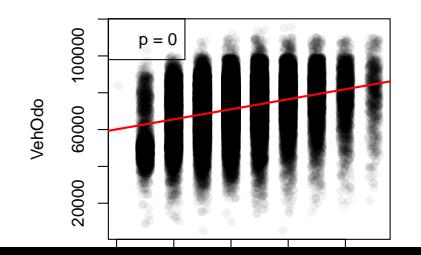

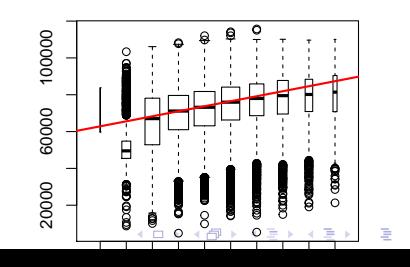

 $290$ 

<span id="page-20-0"></span>Note that you can have more than 1 predictor in regression models.The interpretation for each slope is change in the predictor corresponding to a one-unit change in the outcome, holding all other predictors constant.

> fit2 = **lm**(VehOdo ~ IsBadBuy + VehicleAge, data=cars) > **summary**(fit2)

```
Call:
lm(formula = VehOdo ~ IsBadBuy + VehicleAge, data = cars)
Residuals:
  Min 1Q Median 3Q Max
-70856 -9490 1390 10311 41193
Coefficients:
          Estimate Std. Error t value Pr(>|t|)
(Intercent)6.3 -16}}<*</sup> 298
```
<span id="page-21-0"></span>Added-Variable plots can show you the relationship between a variable and outcome after adjusting for other variables. The function avPlots from the car package can do this:

- > **library**(car)
- > **avPlots**(fit2)

Added−Variable Plots

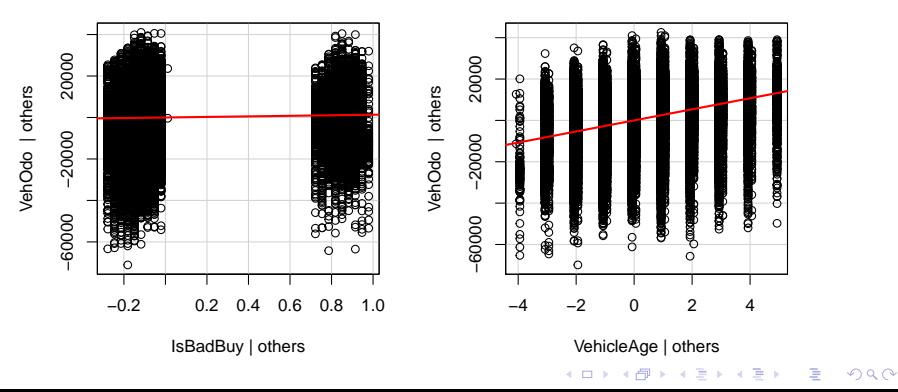

Plot on an lm object will do diagnostic plots. Residuals vs. Fitted should have no discernable shape (the red line is the smoother), the qqplot shows how well the residuals fit a normal distribution, and Cook's distance measures the influence of individual points.

- <span id="page-23-0"></span>> **par**(mfrow=**c**(2,2))
- > **plot**(fit2, ask= FALSE)

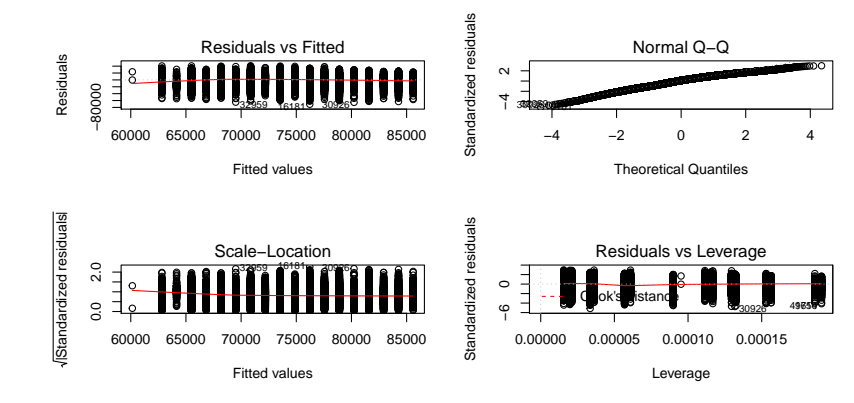

 $4$  ロ )  $4$  何 )  $4$  ヨ )  $4$  コ )  $299$ B

<span id="page-24-0"></span>Factors get special treatment in regression models - lowest level of the factor is the comparison group, and all other factors are relative to its values.

> fit3 = **lm**(VehOdo ~ **factor**(TopThreeAmericanName), data=cars) > **summary**(fit3)

```
Ca11:lm(formula = VehOdo ~r factor(TopThreeAmericanName), data =
Residuals:
  Min 1Q Median 3Q Max
-71947 -9634 1532 10472 45936
Coefficients:
                              Estimate Std. Error t val
(Intercept) 68248.48 92.98 733.984 (2016)
```
 $factor(TonThreeAmericanName)$ FORD [85](#page-23-0)2[3](#page-0-0)[.](#page-23-0)[49](#page-24-0)<sup>\*</sup> [15](#page-0-0)[8.](#page-35-0)3[5](#page-35-0)  $53^\circ$ 

# <span id="page-25-0"></span>Logistic Regression and GLMs

Generalized Linear Models (GLMs) allow for fitting regressions for non-continous/normal outcomes. The glm has similar syntax to the lm command. Logistic regression is one example.

> glmfit = glm(IsBadBuy ~ VehOdo + VehicleAge, data=cars, : > **summary**(glmfit)

```
Call:
glm(formula = IsBadBuy \sim VehOdo + VehicleAge, family = bino
    data = cars)
```
Deviance Residuals: Min 1Q Median 3Q Max  $-0.9943 -0.5481 -0.4534 -0.3783$  2.6318

```
Coefficients:
              Estimate Std. Error z value Pr(>|z|)
(Intercent) -3.778e+0059211<sup>2</sup> 2e66} \sqrt{k} \sqrt{2}
```
<span id="page-26-0"></span>Note the coefficients are on the original scale, we must exponentiate them for odds ratios:

K ロ ▶ K 個 ▶ K 할 ▶ K 할 ▶ 이 할 → 9 Q Q →

> **exp**(**coef**(glmfit))

(Intercept) VehOdo VehicleAge 0.02286316 1.00000834 1.30748911

#### Proportion tests

prop.test() can be used for testing the null that the proportions (probabilities of success) in several groups are the same, or that they equal certain given values.

```
prop.test(x, n, p = NULL,alternative = c("two.sided", "less", "greater"),
          conf<math>.level = 0.95, correct = TRUE)
```
> **prop.test**(x=15, n =32)

1-sample proportions test with continuity correction

data: 15 out of 32, null probability 0.5  $X$ -squared = 0.03125, df = 1, p-value = 0.8597 alternative hypothesis: true p is not equal to 0.5 95 percent confidence interval: 0.2951014 0.6496695 sample estimates: KO K K Ø K K E K K E K V K K K K K K K K K

## Chi-squared tests

chisq.test() performs chi-squared contingency table tests and goodness-of-fit tests.

```
chisq.test(x, y = NULL, correct = TRUE,
           p = rep(1/length(x), length(x)), rescale.p = FA]simulate.p.value = FALSE, B = 2000)
```
**KORK ERKER ADAM ADA** 

```
> tab = table(cars$IsBadBuy, cars$IsOnlineSale)
> tab
```

```
0 1
0 62375 1632
1 8763 213
```
#### Chi-squared tests

You can also pass in a table object (such as tab here)

```
> cq=chisq.test(tab)
```
> cq

```
Pearson's Chi-squared test with Yates' continuity corre
```

```
data: tab
X-squared = 0.92735, df = 1, p-value = 0.3356
```
> **names**(cq)

[1] "statistic" "parameter" "p.value" "method" "data.i [7] "expected" "residuals" "stdres"

KO K K Ø K K E K K E K V K K K K K K K K K

> cq\$p.value

[1] 0.3355516

#### Chi-squared tests

Note that does the same test as prop.test, for a 2x2 table.

```
> chisq.test(tab)
```

```
Pearson's Chi-squared test with Yates' continuity corre
```

```
data: tab
X-squared = 0.92735, df = 1, p-value = 0.3356
```

```
> prop.test(tab)
```

```
2-sample test for equality of proportions with continuity
correction
```

```
data: tab
X-squared = 0.92735, df = 1, p-value = 0.3356
alternative hypothesis: two.sided (a) (a) (a) (a) (a)
```
## Fisher's Exact test

fisher.test() performs contingency table test using the hypogeometric distribution (used for small sample sizes).

```
fisher.test(x, y = NULL, workspace = 200000, hybrid = FALS
            control = list(), or = 1, alternative = "two.s:
            conf.int = TRUE, conf.level = 0.95,simulate.p.value = FALSE, B = 2000)
```
> **fisher.test**(tab)

Fisher's Exact Test for Count Data

```
data: tab
p-value = 0.3324
alternative hypothesis: true odds ratio is not equal to 1
95 percent confidence interval:
 0.8001727 1.0742114
sample estimates:
                                       KID K 4 D K R B K R B H D A Q A C
```
# Probability Distributions

Sometimes you want to generate data from a distribution (such as normal), or want to see where a value falls in a known distribution. R has these distibutions built in:

**KORKARYKERKER POLO** 

- $\blacktriangleright$  Normal
- $\blacktriangleright$  Binomial
- $\blacktriangleright$  Beta
- $\blacktriangleright$  Exponential
- $\blacktriangleright$  Gamma
- $\blacktriangleright$  Hypergeometric
- $\blacktriangleright$  etc.

# Probability Distributions

Each has 4 options:

- $\triangleright$  r for random number generation [e.g. rnorm()]
- $\blacktriangleright$  d for density [e.g. dnorm()]
- p for probability  $[e.g. \text{pnorm}()]$
- $\blacktriangleright$  q for quantile [e.g. qnorm()]

> **rnorm**(5)

[1] -1.1038184 2.0441939 -0.3254349 0.1542818 -0.1004937

**KORKARYKERKER POLO** 

# Sampling

The sample() function is pretty useful for permutations

> **sample**(1:10, 5, replace=FALSE)

[1] 5 10 4 6 7

# <span id="page-35-0"></span>Sampling

Also, if you want to only plot a subset of the data (for speed/time or overplotting)

- > samp.cars <- cars[ **sample**(**nrow**(cars), 10000), ]
- > plot(VehOdo ~ jitter(VehBCost,amount=0.3), data= samp.car

つへへ

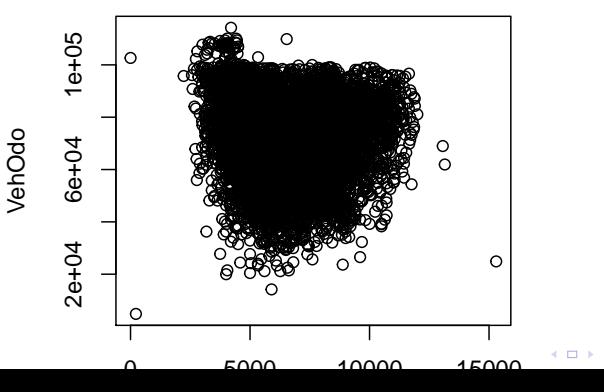